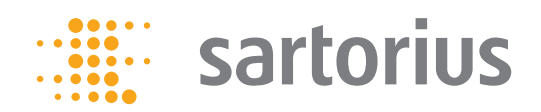

**Mode d'emploi**

# Pompe universelle Sterisart 16420

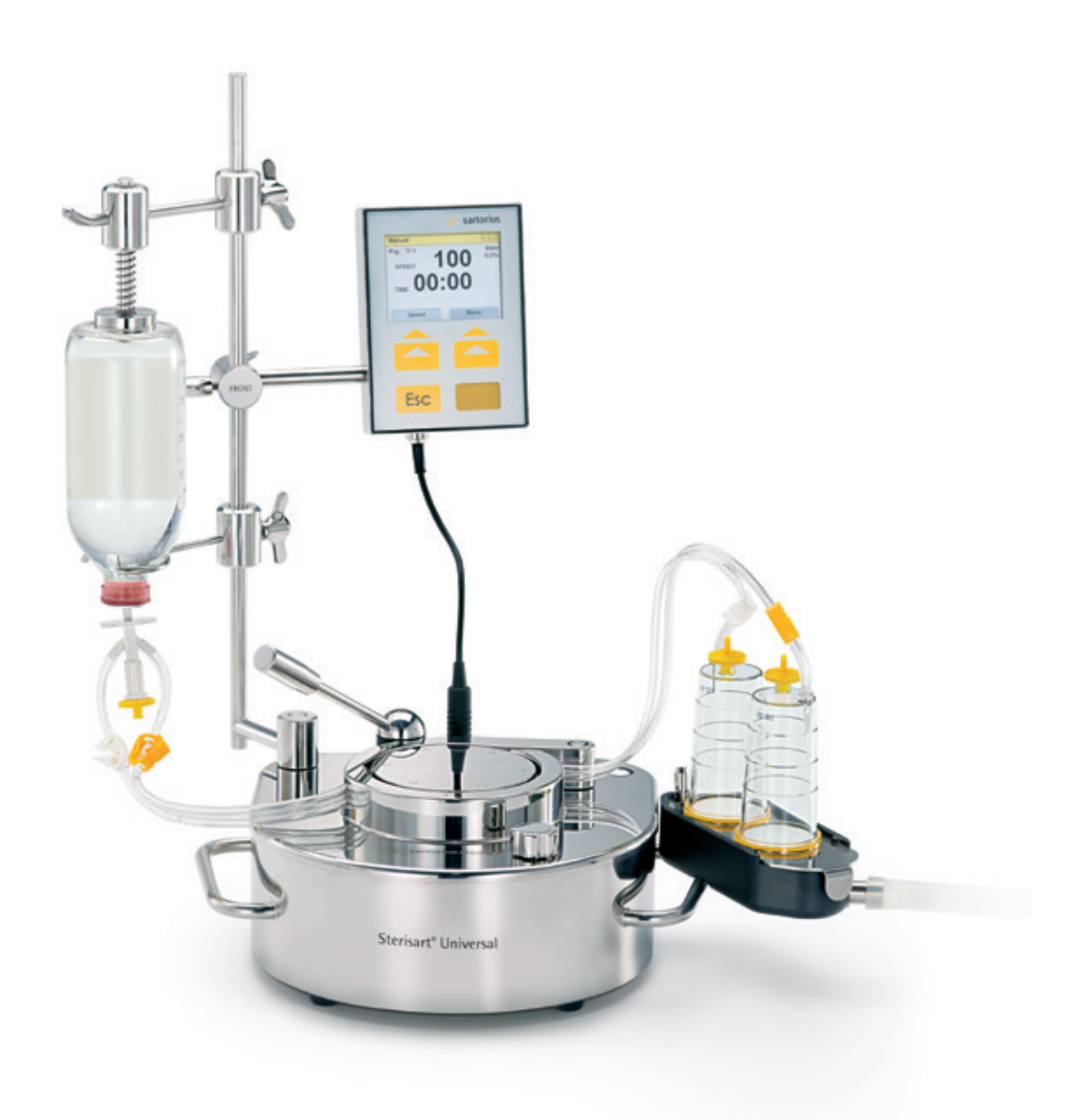

85034-537-51

# Table des matières

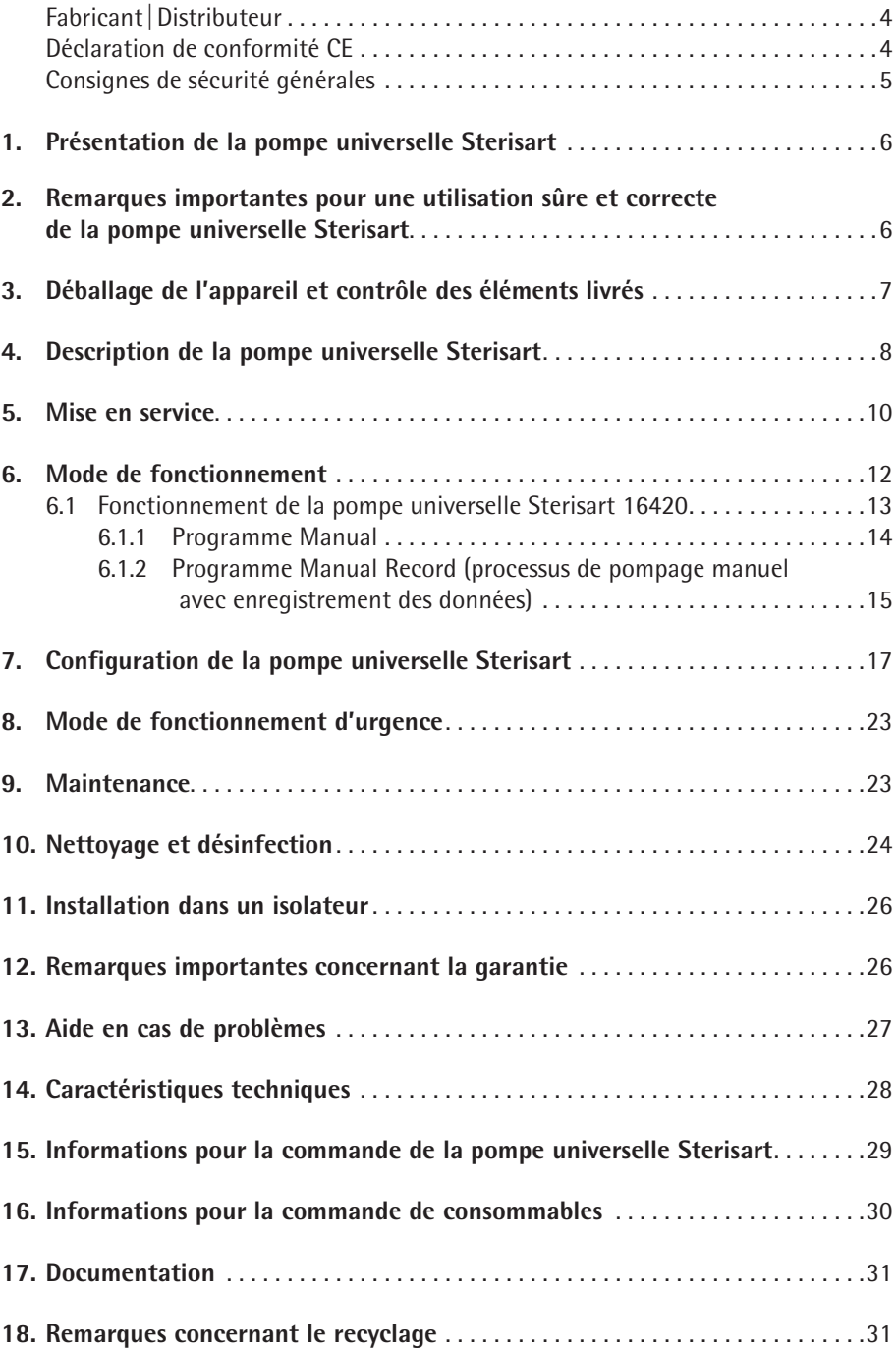

# <span id="page-3-0"></span>Fabricant|Distributeur

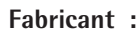

**Möller Medical GmbH** 

Wasserkuppenstr. 29-31 36043 Fulda, Allemagne

**Distributeur : Sartorius Stedim Biotech GmbH**

Service Center Biotechnologie August-Spindler-Strasse 11 37079 Goettingen, Allemagne

Tél. : +49.551.308.0 Fax. +49.551.308.3289 www.sartorius-stedim.com

## **Déclaration de conformité CE**

**Par la présente, nous déclarons que, de par sa conception et son fonctionnement, la pompe universelle Sterisart 16420 répond aux exigences des directives suivantes :**

2006/95/CE – Directive Basse tension 2006/42/CE – Directive Machines 2004/108/CE – Directive Compatibilité électromagnétique 2002/95/CE – Directive RoHS

**La marque CE est apposée sur la pompe universelle Sterisart 16420.** 

# Consignes de sécurité générales

### **Explication des symboles de sécurité utilisés**

Ce mode d'emploi contient des consignes importantes qui sont accompagnées de symboles visuels.

Ces consignes doivent être respectées afin d'éviter tout risque pour l'utilisateur ainsi que tout dommage ou dysfonctionnement de l'appareil.

### **Symboles utilisés dans le mode d'emploi :**

<span id="page-4-0"></span>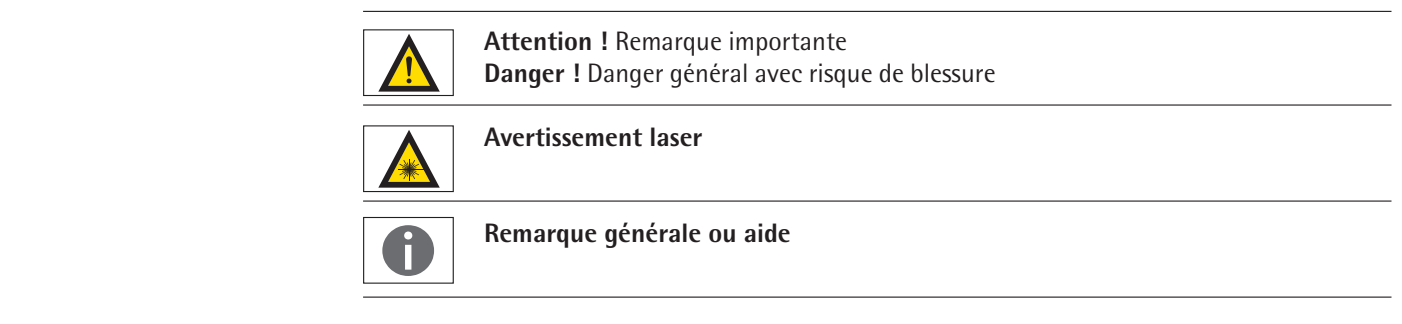

**Symboles sur la plaque signalétique :**

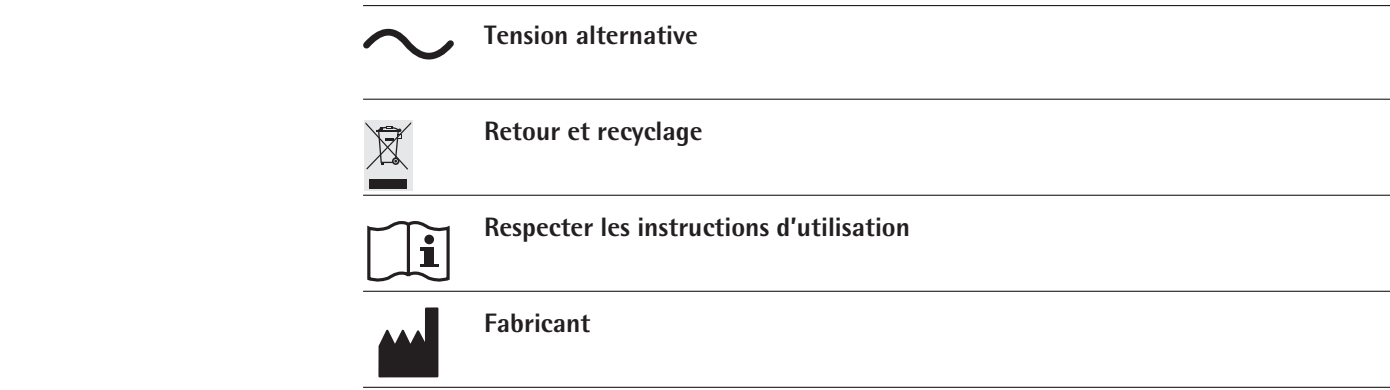

# <span id="page-5-0"></span>1. Présentation de la pompe universelle **Sterisart**

 La nouvelle pompe universelle Sterisart est une pompe péristaltique en acier inoxydable destinée à la réalisation des essais de stérilité. Elle est équipée des dispositifs appropriés servant à fixer un système pour essai de stérilité Sartorius et le récipient d'échantillon à tester.

 La pompe prélève le liquide à tester dans le récipient à échantillon à l'aide d'un système à double tuyau spécialement conçu à cet effet et le transfère dans les deux canisters du système d'essai de stérilité. L'échantillon est rincé de manière identique. Une fois que les milieux de culture ont été ajoutés, les canisters pour l'essai de stérilité sont mis à incuber pendant une durée définie et sont ensuite analysés.

# 2. Remarques importantes pour une utilisation sûre et correcte de la pompe universelle Sterisart

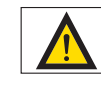

- Éteignez la pompe universelle Sterisart avant de connecter ou de déconnecter les fiches de raccordement (câble d'alimentation, pédale de commande).
- Utilisez uniquement les composants électriques d'origine livrés avec la pompe (câble d'alimentation, câble de raccordement (câble D-Sub) et pédale de commande). Si le câble D-Sub n'est pas connecté, obturez le connecteur avec le capuchon de protection D-Sub fourni.
- La pompe universelle Sterisart est conçue pour être utilisée avec les systèmes de filtration Sterisart NF. Sartorius Stedim Biotech doit vérifier si d'autres systèmes de tuyaux sont compatibles.
- Seuls des techniciens agréés par Sartorius Stedim Biotech sont autorisés à ouvrir le boîtier de la pompe.
- N'exposez pas l'appareil à des températures extrêmes.
- Toute utilisation non conforme peut entraîner la perte des droits à la garantie.
- La pompe universelle doit être raccordée uniquement à une prise de courant mise à la terre, facilement accessible, protégée par un fusible et conforme aux normes nationales.
- L'utilisation de composants de l'appareil qui ne correspondent pas à la version d'origine peut nuire aux performances, à la sécurité et au comportement CEM de la pompe.

# <span id="page-6-0"></span>3. Déballage de l'appareil et contrôle des éléments livrés

Lorsque vous déballez la pompe universelle Sterisart 16420, veillez à n'oublier aucun élément dans l'emballage. Les éléments et accessoires suivants sont livrés avec la version 16420 (un de chaque) :

- Pompe universelle Sterisart 16420
- Unité de commande
- Clamp pour unité de commande
- Câble d'alimentation (spécifique au pays)
- Pédale de commande
- Casse-ampoule
- Bac d'écoulement
- Cache pour le bac d'écoulement (systèmes Sterisart)
- Cache pour le bac d'écoulement (systèmes Millipore)
- Tuyau d'écoulement
- Bras support
- Porte-flacon
- Colonne
- Coude de blocage
- Levier de serrage avec manchon
- Mode d'emploi en français

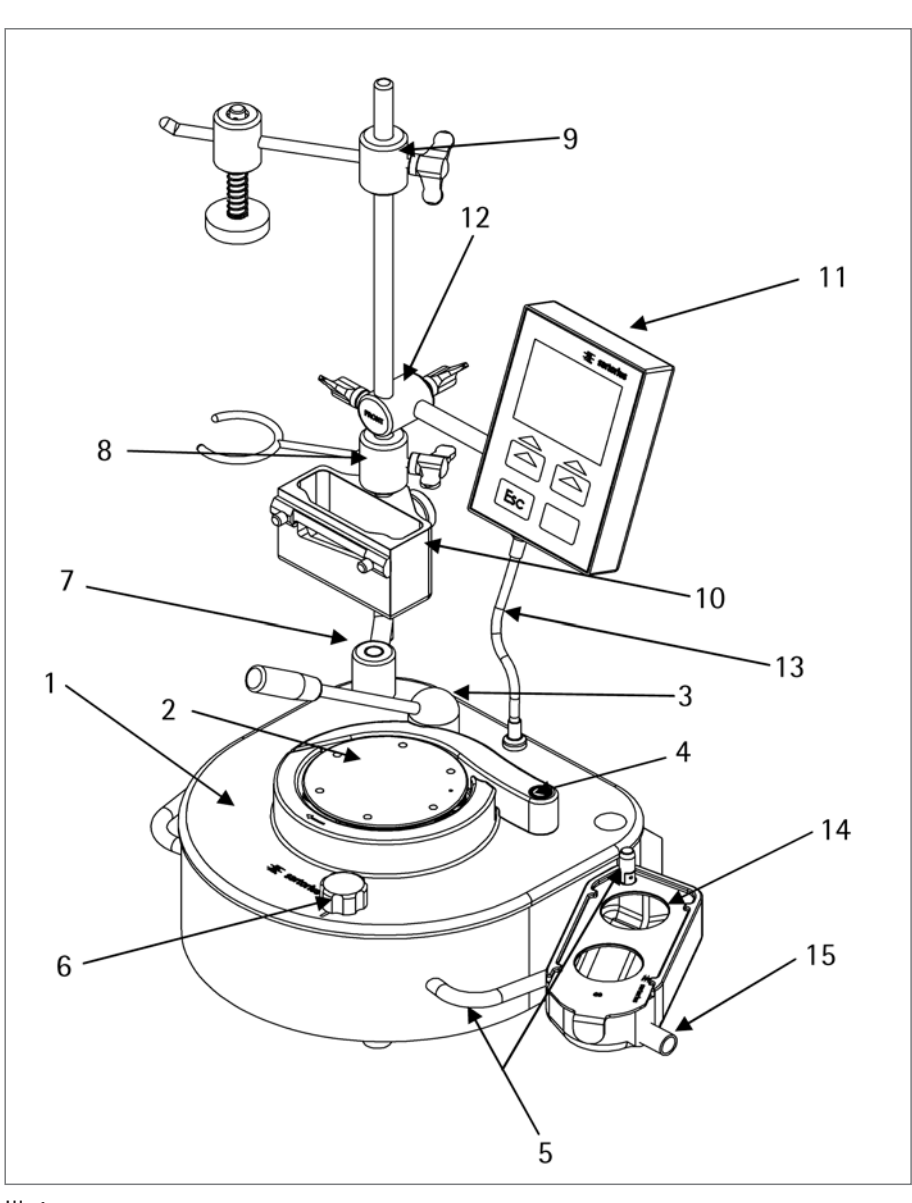

# <span id="page-7-0"></span>4. Description de la pompe universelle **Sterisart**

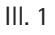

La pompe universelle Sterisart (version 16420, voir ill. 1) est composée d'un boîtier (1) avec une tête de pompe (2), un levier (3), un coude de blocage (4) et des poignées (5). Sur la poignée droite se trouve également une goupille avec un dispositif empêchant le bac d'écoulement (14) de basculer. Le bouton de sélection (6) est situé à droite sur le devant de la pompe. La colonne (7) avec le porte-flacon (8), le bras support (9) et le casse-ampoule optionnel (10) se trouve sur le côté gauche de la pompe. L'unité de commande (11) est également fixée à la colonne à l'aide du clamp pour unité de commande (12) et elle est connectée à la pompe par le câble de raccordement (13) muni d'un connecteur (voir ill. 1).

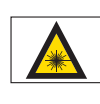

**Avertissement laser ! Le lecteur de code-barres interne émet un rayonnement laser. Ne pas regarder le rayon laser.**

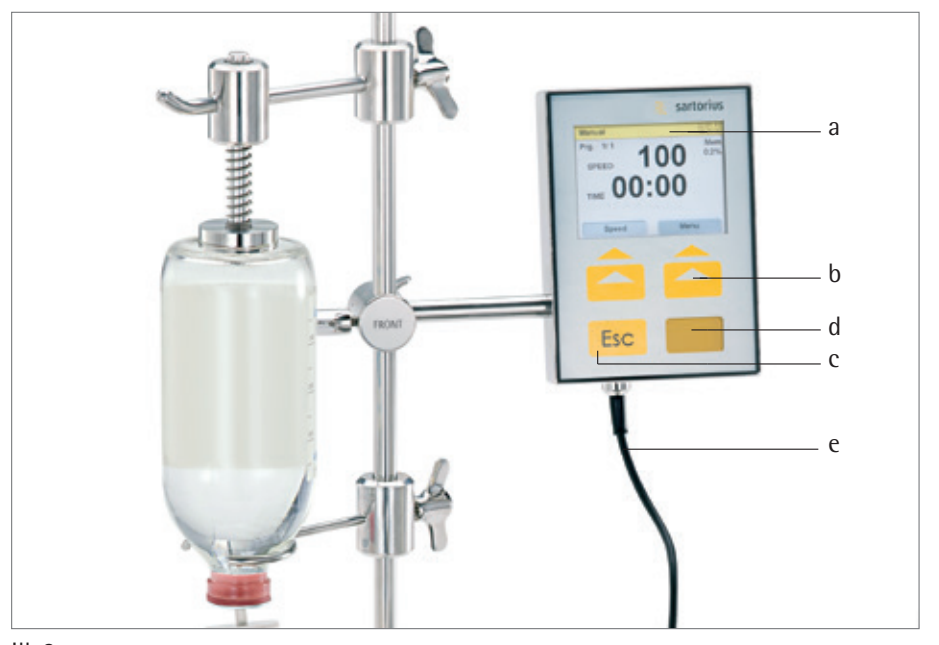

Ill. 2

L'unité de commande (ill. 2) est composée d'un écran en verre (a), de deux touches programmables (b), d'une touche Esc (c), d'une fenêtre pour un lecteur de code-barres (d) et d'un câble muni d'un connecteur pour le raccordement à la pompe (e).

Le bac d'écoulement (ill. 1, 14) pour les canisters pour les essais de stérilité est fixé sur le côté droit de la pompe. Il est possible de raccorder un tuyau d'écoulement au raccord prévu à cet effet sur le bac (ill. 1, 15).

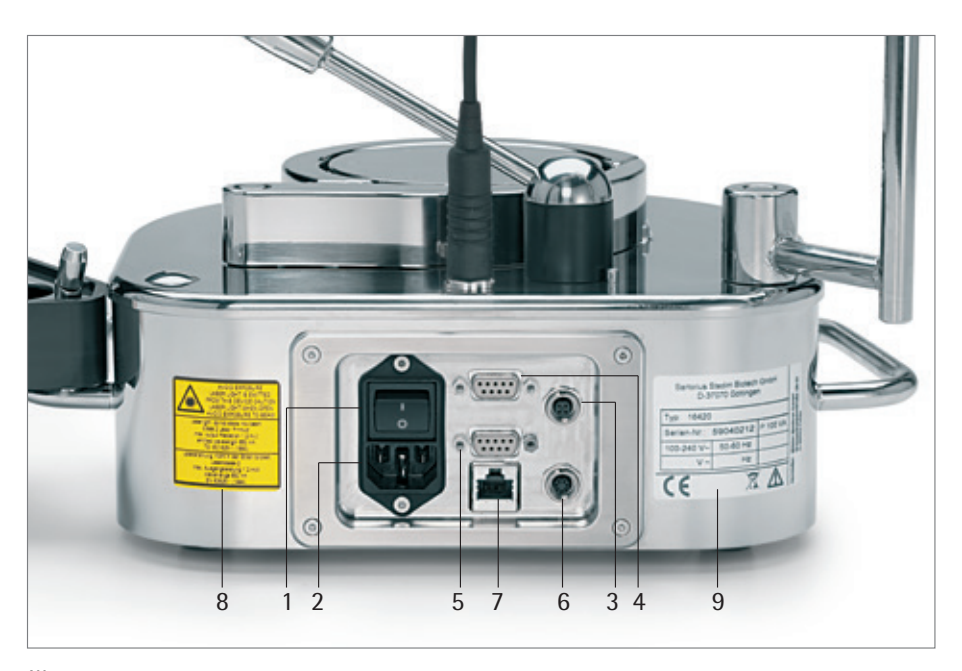

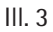

Sur la face arrière de l'appareil (voir ill. 3) se trouvent l'interrupteur marche/arrêt (1), la prise d'alimentation électrique (2), un connecteur pour la pédale de commande (3), un port d'interface RS232 pour connecter le lecteur de code-barres externe (5), un port d'interface RS232 pour connecter un PC/un lecteur de carte MMC (4), un connecteur pour l'actionneur de seringue (6, en option), un port d'interface RS485 (7), une étiquette d'avertissement laser (8) et la plaque signalétique (9).

# <span id="page-9-0"></span>5. Mise en service

La pompe universelle Sterisart doit être installée de manière ergonomique dans une pièce adaptée (salle blanche|paillasse à flux laminaire, isolateur).

Lors de la première mise en service, vous devez monter les accessoires fournis sur la pompe universelle Sterisart. Veuillez procéder dans l'ordre suivant :

- Enfoncez la colonne (ill. 1, 7) sur les pointes situées à l'arrière gauche de la partie supérieure de la pompe jusqu'à ce qu'elle soit parfaitement fixée. Les trous qui se trouvent dans le pied de la colonne permettent de positionner la colonne de différentes manières.
- Fixez sur la colonne d'abord le porte-flacon (ill. 1, 8), ensuite le clamp pour unité de commande (ill. 1, 12) avec l'unité de commande externe (ill. 1, 11 ; uniquement sur la version 16420) et le bras support (ill. 1, 9). Ensuite, branchez le câble d'alimentation électrique à la pompe et au contact enfichable (ill. 1, 13) de l'unité de commande. Si nécessaire, installez d'abord le casse-ampoule (ill. 1, 10).
- Insérez le coude de blocage (ill. 1, 4) et le levier de serrage (ill. 1, 3) sur les goupilles correspondantes sur le dessus de la pompe. Le levier est entouré d'un manchon en plastique qui peut être enlevé pour le nettoyage. Si ce manchon présentait des signes d'usure à force d'être utilisé, il est possible d'en commander un nouveau comme pièce détachée (voir chapitre 14).
- Après avoir raccordé le tuyau d'écoulement au raccord (ill. 1, 15) du bac d'écoulement (ill. 1, 14), fixez le bac à la goupille avec dispositif anti-basculement prévue à cet effet sur la poignée droite (ill. 1, 5). Le dispositif anti-basculement permet de fixer le bac d'écoulement et le cache.
- Fixez l'extrémité du tuyau d'écoulement à une conduite d'évacuation.

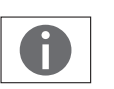

#### **Remarque !**

**Veillez à ce que la différence de hauteur entre le bac d'écoulement et la conduite d'évacuation soit suffisante (> 5 cm) afin que le liquide s'écoule correctement et afin d'empêcher un reflux dans le bac d'écoulement. Veillez à cet effet à ce que le tuyau soit toujours plus bas que la pompe pour éviter que le bac d'écoulement ne déborde.**

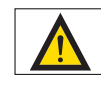

#### **Attention ! Remarque importante !**

**Les déchets doivent être considérés comme des risques biologiques. Éliminez-les toujours conformément aux réglementations en vigueur.**

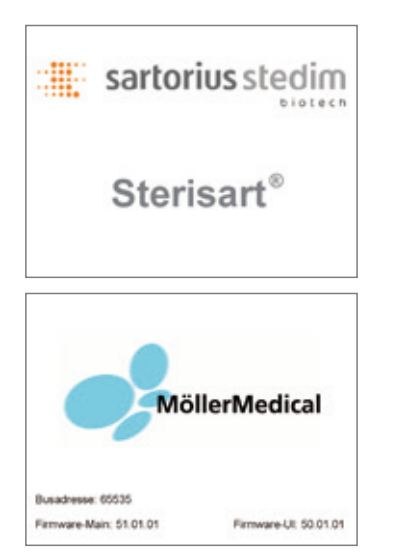

- Raccordez la pédale de commande à la prise correspondante située sur la face arrière (ill. 3, 3). Vissez le connecteur à la prise en le tournant dans le sens horaire.
- Branchez le câble d'alimentation dans la prise d'alimentation située sur la face arrière de la pompe universelle Sterisart (ill. 3, 2) et dans une prise de courant munie d'un conducteur de protection connecté.
- Appuyez sur l'interrupteur marche/arrêt (ill. 3, 1) placé à l'arrière de la pompe universelle Sterisart pour mettre cette dernière sous tension.

Après la mise sous tension, une séquence de démarrage (ill. 4) apparaît d'abord pendant 6 secondes sur l'écran avec les informations utiles suivantes : la version actuelle du logiciel de la carte principale (Firmware Main), la version du logiciel de l'unité de commande (Firmware UI) et l'adresse bus de l'appareil (ill. 4). Pendant le démarrage, le système de commande effectue un test automatique au cours duquel le lecteur de code-barres interne est mis sous tension pour un court moment.

Si le test automatique initial se déroule avec succès, le système de commande III. 4 Se trouve par défaut en mode de fonctionnement manuel (voir ill. 6).

# 6. Mode de fonctionnement

<span id="page-11-0"></span>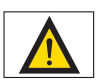

## **Danger !**

**Danger général avec risque de blessure**

**Ne faites fonctionner la pompe que si le tuyau est inséré. Veillez à ce que la pompe ne soit utilisée que par une seule personne à la fois. N'utilisez jamais la pompe pour transférer des liquides inflammables, corrosifs et explosifs. Veillez à ne pas porter de vêtements trop larges (pas de cravates, etc.).**

Avant de faire fonctionner la pompe, il faut d'abord installer des systèmes pour essai de stérilité Sterisart. Pour cela, veuillez procéder comme suit :

Retirez les systèmes pour essai de stérilité de leur emballage et placez les canisters dans le bac d'écoulement sur le côté droit de la pompe.

- Ouvrez ensuite le levier et le coude de blocage de la pompe.
- Faites passer le tuyau autour du rotor de la pompe (la flèche sur la partie fixe qui entoure la tête de la pompe indique le sens de rotation ultérieur) de manière à ce que le tuyau ne soit pas tordu ni tendu (ill. 5). Pour fixer le tuyau, il suffit de l'insérer (en le posant sur le fond) et de fixer le levier (3). Le tuyau prend alors automatiquement la position correcte.

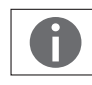

 **Remarque ! Lorsque vous insérez le tuyau, veillez toujours à le placer correctement.** 

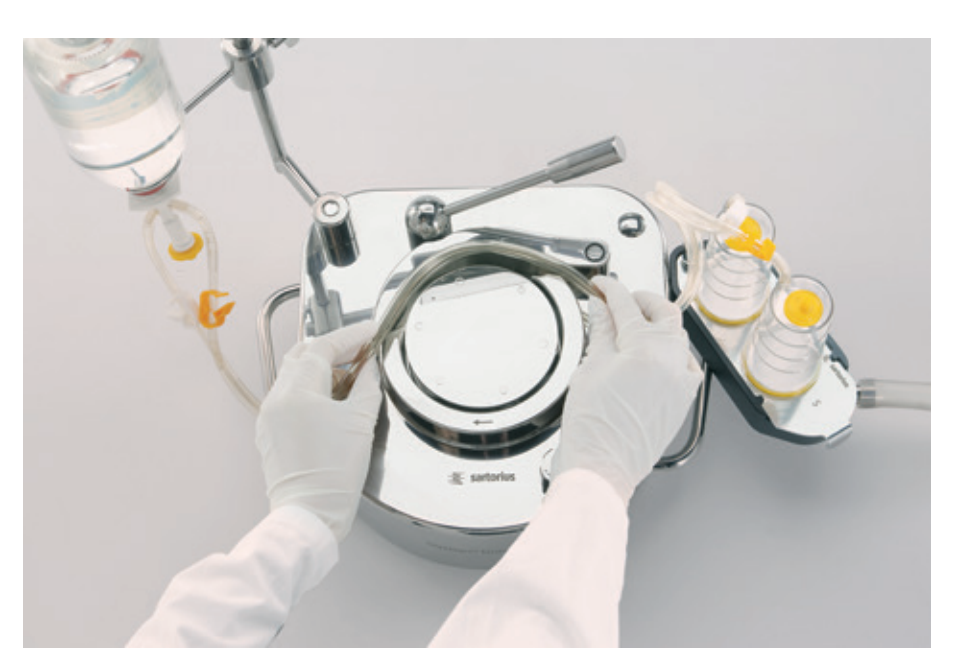

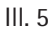

– Pour que le processus de pompage puisse démarrer, il faut que le tuyau soit entièrement inséré et que le levier soit enclenché. Une fonction de sécurité empêche la pompe de démarrer si le levier ou le coude de blocage sont ouverts. <span id="page-12-0"></span>– Après avoir entièrement inséré le tuyau, enfoncez la pointe|l'aiguille de prélèvement du système Sterisart NF dans le point de prélèvement du récipient à échantillon en suivant les instructions qui se trouvent dans le mode d'emploi du système d'essai de stérilité Sterisart NF. Ensuite, fixez le récipient à échantillon (par ex. la poche ou le flacon) à la colonne en l'accrochant (s'il s'agit d'une poche) ou en le posant (si vous utilisez un flacon) dans le porte-flacon. Le porte-flacon est adapté à des flacons de différentes tailles. Positionnez le porte-flacon de manière à ce que le tuyau du système d'essai de stérilité ne soit pas tendu une fois que la pointe|l'aiguille de prélèvement a été enfoncée et de manière à ce que la pointe|l'aiguille de prélèvement ne risque pas de glisser du récipient à échantillon.

Pour tester des ampoules, utilisez le casse-ampoule qui est également fixé sur la colonne. À l'aide de la lame intégrée, faites une rayure sur l'ampoule et ensuite cassez-la. Vous pouvez mettre les extrémités des ampoules cassées dans le bac de récupération (qui pourra être vidé plus tard).

– Pour l'opération de pompage qui va suivre, veillez à ce que les canisters de test Sterisart NF soient correctement placés dans les supports prévus à cet effet et à ce que le tuyau ne soit pas tendu ni tordu.

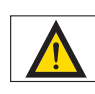

#### **Attention ! Remarque importante !**

**Si vous ouvrez le levier, une fonction de sécurité éteint immédiatement la pompe universelle Sterisart. Dans ce cas, vous devez redémarrer la pompe universelle Sterisart après avoir refermé correctement tous les éléments.**

### **6.1 Fonctionnement de la pompe universelle Sterisart 16420**

Tous les paramètres de fonctionnement de la pompe universelle Sterisart (version 16420) sont enregistrés dans des programmes. Après avoir été mise en marche, la pompe se trouve dans le premier programme enregistré (programme par défaut : « Manual »). Appuyez sur la touche programmable droite « Menu » pour accéder à la liste des programmes (menu des programmes).

Les programmes suivants sont prédéfinis par défaut :

- 1. **Manual**
- voir chapitre 6.1.1
- 2. **Manual Record** voir chapitre 6.1.2

### <span id="page-13-0"></span>**6.1.1 Programme Manual**

Nous prenons ci-après le programme Manual comme exemple pour expliquer toutes les informations qui peuvent être affichées sur l'écran (ill. 6) :

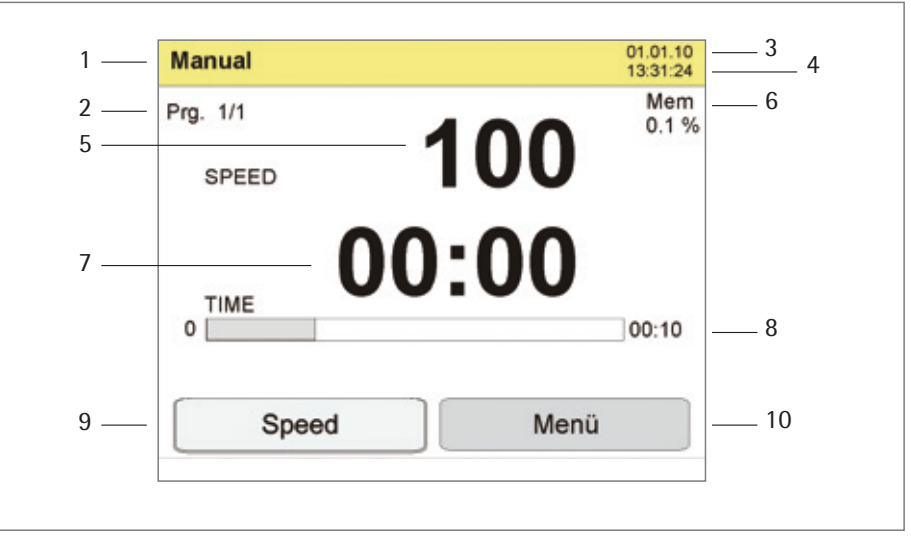

Ill. 6

Les informations suivantes apparaissent sur l'écran (ill. 6) :

- 1 : Mode de fonctionnement (Manual)
- 2 : Étape actuelle du programme (ici : Prg. 1/1)
- 3 : Date (jj:mm:aa)
- 4 : Heure : 24 h
- 5 : Vitesse, réglage d'usine (Speed)
- 6 : Espace déjà utilisé dans la mémoire de données interne (« Mem » indique l'espace de la mémoire interne en %. Remarque : 50 groupes de données (voir 6.1.2) occupent env. 1% de la mémoire interne).
- 7 : Durée de fonctionnement actuelle de la pompe (indique depuis combien de temps la pompe fonctionne)
- 8 : Durée de fonctionnement préprogrammée de la pompe (dans le mode de fonctionnement Manual, cette valeur est réglée sur 0, c'est-à-dire que le réglage est inactif si bien que cette information n'apparaît pas sur l'écran).
- 9 : Touche programmable : fonction actuelle (ici : Speed). Le fond blanc indique qu'il est possible de modifier la valeur (Speed) en tournant le bouton de sélection. Si la touche programmable n'est pas représentée sur un fond blanc (appuyer sur la touche Esc), il n'est pas possible de modifier la valeur. Si on appuie à nouveau sur la touche programmable (Speed), le fond blanc réapparaît. Si on appuie sur la touche programmable avec un fond blanc (fonction actuelle : Speed), l'affichage passe à « Duration ». Il est alors possible de modifier la durée de fonctionnement préprogrammée de la pompe en tournant le bouton de sélection. Si la touche programmable n'est pas représentée sur un fond blanc (appuyer sur la touche Esc), il n'est pas possible de modifier la valeur. Si on appuie à nouveau sur la touche programmable (Duration), le fond blanc réapparaît. Si on appuie ici plusieurs fois sur la touche programmable (Duration), on repasse à l'affichage Speed.
- 10 : Touche programmable : Menu (sélection des différents programmes : menu des programmes)

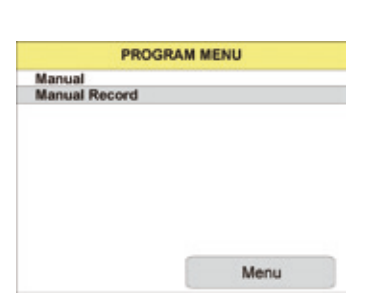

#### <span id="page-14-0"></span>**Déroulement du programme**

La pompe se trouve dans le mode de fonctionnement de base (programme Manual). Pour démarrer le processus de pompage, appuyez sur le bouton de sélection | la pédale de commande. Pour arrêter la pompe, appuyez à nouveau sur le bouton de sélection|la pédale de commande. La vitesse (Speed) peut être modifiée avant et pendant le processus de pompage dans une plage comprise entre 10 et 100 (sans unité, ne correspond pas à des tours par minute). Si vous appuyez à nouveau sur la touche programmable gauche Speed, la touche programmable Duration apparaît et vous pouvez entrer une durée de fonctionnement déterminée de la pompe.

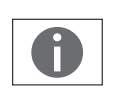

#### **Remarque !**

**Lorsque vous entrez une durée de fonctionnement déterminée de la pompe sous Duration, la durée de fonctionnement actuelle de la pompe est mise à zéro.**

La touche Esc a deux fonctions différentes selon l'état du programme :

- a) La touche programmable gauche (Speed|Duration) est représentée sur fond blanc (fonction active). Si vous appuyez sur la touche Esc, la fonction actuelle de la touche programmable (Speed|Duration) est désactivée si bien que la valeur correspondante (Speed|Duration) ne peut plus être réglée (pas de fond blanc).
- b) La touche programmable gauche (Speed|Duration) n'est pas représentée sur fond blanc (fonction inactive). Si vous appuyez sur la touche Esc, la durée de fonctionnement actuelle de la pompe est réinitialisée.

Pour éteindre la pompe une fois le travail terminé, appuyez sur l'interrupteur marche|arrêt qui se trouve à l'arrière de la pompe.

### **6.1.2 Programme Manual Record (processus de pompage manuel avec enregistrement des données)**

Pour préparer la pompe pour qu'elle puisse fonctionner, reportez-vous au chapitre 6.

Pour parvenir dans ce mode, vous devez appuyer une fois sur la touche Menu après avoir mis la pompe en marche.

Le menu des programmes apparaît avec la liste de sélection suivante (ill. 7) :

- a) Manual
- b) Manual Record

Tournez le bouton de sélection pour choisir parmi les différents programmes. Pour sélectionner le programme souhaité, appuyez sur le bouton de sélection (ici : Manual Record).

À la différence du programme Manual, il est possible, au début du programme Manual Record, d'enregistrer manuellement un groupe de données.

Une invite s'affiche pour vous demander de lire le code-barres (Scan Operator, ill. 8).

Le système attend que vous démarriez l'enregistrement des données en appuyant sur la touche programmable gauche Scan (le code-barres est lu par le lecteur de codebarres interne) ou que vous sautiez l'enregistrement actuel des données en appuyant sur la touche Esc (processus de scannage actuel) ou bien que vous terminiez le programme en appuyant sur la touche Menu et que vous retourniez au menu des programmes.

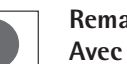

## **Remarque !**

**Avec un lecteur externe, il n'est pas nécessaire d'appuyer sur la touche programmable Scan. Le système lit automatiquement les données du lecteur externe et les assigne aux groupes de données correspondants. Dans l'exemple sur l'ill. 8, ces données sont assignées au paramètre « Operator ». Le système passe automatiquement au paramètre suivant dès que les données ont été lues.**

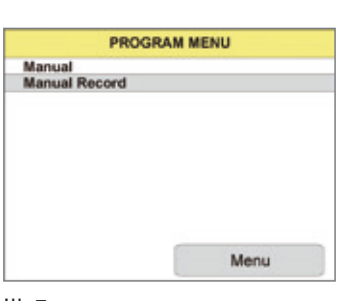

Ill. 7

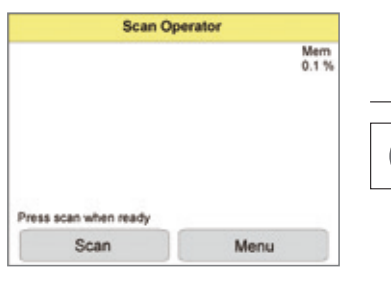

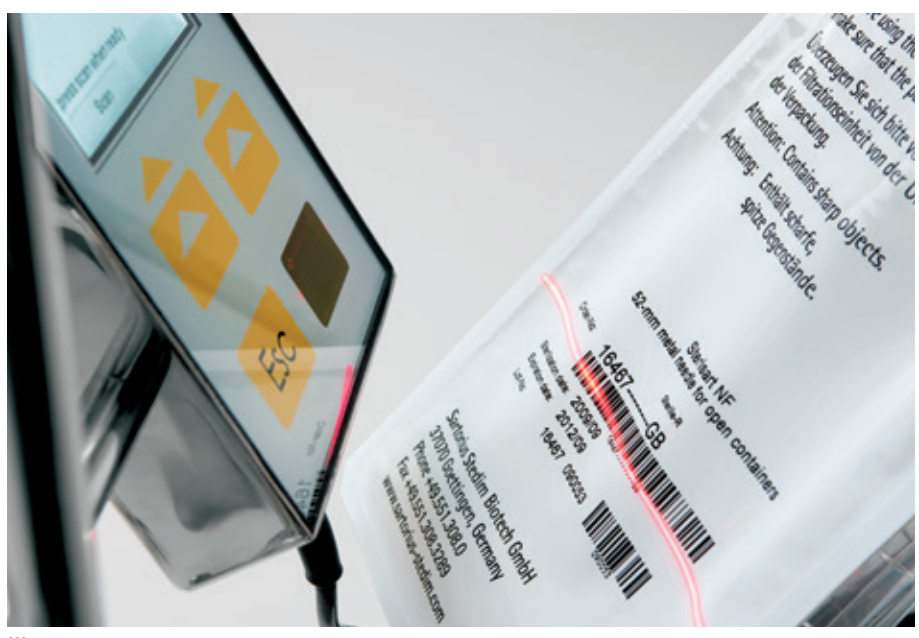

Ill. 9

Pour lire le code-barres, il faut le tenir sous le rayon laser dans les 10 secondes qui suivent la pression de la touche Scan (voir ill. 9).

Si pendant ce laps de temps, le système ne reconnaît ou ne lit aucun code-barres, il faut appuyer à nouveau sur la touche Scan pour recommencer la procédure. Un signal acoustique confirme que le processus de scannage a réussi. En même temps, le codebarres reconnu s'affiche pendant environ une seconde.

Procédez de la même manière pour lire les cinq autres codes-barres suivants les uns après les autres :

- Scan Sterility Test Unit
- Scan Sample
- Scan Rinsing Fluid
- Scan Tryptic Soy (TSB)
- Scan Thioglycollate (FTM)

Pendant le scannage, si vous voulez sauter un de ces codes-barres, appuyez sur la touche Esc.

Après la procédure de scannage, la pompe se trouve en mode de fonctionnement de base comme dans le programme Manual (voir 6.1.1).

A la fin de l'essai de stérilité, les groupes de données enregistrés peuvent être lus avec un PC ou avec le lecteur de carte MMC/SD disponible en option.

Pour obtenir davantage de renseignements concernant l'analyse des données, consultez le mode d'emploi séparé.

# 7. Configuration de la pompe universelle Sterisart

Pour accéder au menu du système (System Menu) de la pompe, appuyez deux fois sur la touche programmable « Menu » (ill. 10). Vous pourrez alors régler les paramètres suivants.

Si vous n'appuyez sur aucune touche commande pendant les 60 secondes qui suivent (valeur par défaut pouvant être modifiée sous l'option du menu « Operation Timeout Menu »), vous quittez automatiquement le menu du système et la pompe repasse à la dernière phase du programme.

En général, une valeur modifiée n'est enregistrée que si vous appuyez sur le bouton de sélection. Vous pouvez également quitter le menu du système en appuyant sur la touche Esc. Dans ce cas, la valeur réglée n'est pas enregistrée.

### **Storage Card (carte mémoire)**

Pour accéder à ce menu, il faut que le lecteur de carte externe soit connecté et qu'une carte MMC/SD soit insérée. Il n'est pas nécessaire de configurer l'interface !

### **Save data to card (sauvegarder les données sur une carte)** (ill. 11) :

Réglage par défaut : No

Si vous confirmez cette option du menu (réglage sélectionné : Yes), tous les groupes

#### **Remarque !**

**S'il n'y a pas de carte MMC/SD dans le lecteur de carte, le message d'erreur « File error » (erreur fichier) apparaît.** 

### **Read programs from card (lire les programmes de la carte)** (ill. 12) :

Réglage par défaut : No Réglages sélectionnables : No|Yes

Si vous confirmez cette option du menu (réglage sélectionné : Yes), la structure du programme se trouvant actuellement sur la carte mémoire est transmise à la pompe. La transmission active des données est indiquée par une barre de progression. Pendant ce temps, il ne faut pas enlever la carte.

Ill. 12

Storage can

Rea<br>YES

Ill. 11

Storage card Save data to card?<br>YES

Ill. 10

<span id="page-16-0"></span>Storage card Pass Programs Display<br>Operation<br>Acoustic Signals Date / Time<br>Data recording Interfaces

**SYSTEM MENU** 

**SYSTEM MENU** 

**SYSTEM MENU** 

Read programs from card?

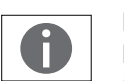

#### **Remarque !**

**Il est important ici que le programme actuel se trouve dans le répertoire racine (répertoire principal) de la carte et porte exactement le nom de fichier « Programm.smm ».**

Réglages sélectionnables : No|Yes

de données enregistrés jusqu'à présent sont transférés sur la carte MMC/SD qui se trouve dans le lecteur de carte et sont supprimés de la mémoire de la pompe. La transmission active des données est indiquée par une barre de progression. Pendant ce temps, il ne faut pas enlever la carte.

#### Pompe universelle Sterisart 16420 17

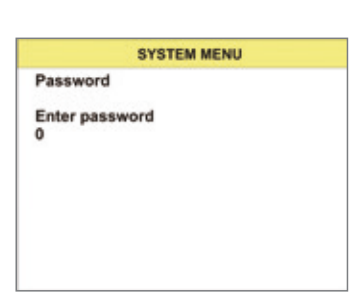

Ill. 13

**Password (mot de passe)** Enter password (entrer un mot de passe) (ill. 13) :

Réglage par défaut : 0 Valeur minimum : 0 Valeur maximum : 29999

Le mot de passe peut être un nombre de 5 chiffres et il faut l'entrer à l'aide du bouton de sélection. Pour confirmer la saisie du mot de passe, il faut appuyer à nouveau sur le bouton de sélection.

La saisie de deux mots de passe librement sélectionnables permet d'activer les niveaux visibles pour l'utilisateur dans le menu du système. Ces niveaux sont alors accessibles à tous les utilisateurs sans qu'il soit nécessaire d'entrer un mot de passe. La liste suivante montre la relation entre le mot de passe et les niveaux sélectionnables.

Password 1 : Mot de passe par défaut 101

Password 2 : Mot de passe par défaut  $202$ 

Niveaux : Carte mémoire, mot de passe, programmes, affichage, fonctionnement, signaux acoustiques

Niveaux : Carte mémoire, mot de passe, programmes, affichage, fonctionnement, signaux acoustiques, date | heure, enregistrement des données, interfaces

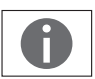

 **Remarque ! Si le mot de passe qui vient d'être saisi ne correspond pas au mot de passe sauvegardé, le système repasse automatiquement au menu du système.**

Après avoir entré le mot de passe, l'utilisateur peut modifier le mot de passe par défaut. Ci-après est indiquée la relation entre le mot de passe entré au début et le changement effectué sur le mot de passe par défaut :

**SYSTEM MENU** Password

Change password 1 101

Ill. 14

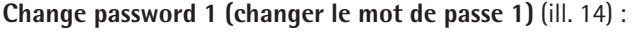

Réglage par défaut : 101 Valeur minimum : 0 Valeur maximum : 29999

Dans ce menu, il est possible de changer le mot de passe par défaut 101.

**Change password 2 (changer le mot de passe 2) :** Réglage par défaut : 202 Valeur minimum : 0 Valeur maximum : 29999

Dans ce menu, il est possible de changer le mot de passe par défaut 202.

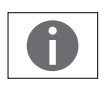

 **Remarque ! Quand l'utilisateur entre le mot de passe 2, il a également la possibilité de changer le mot de passe 1.**

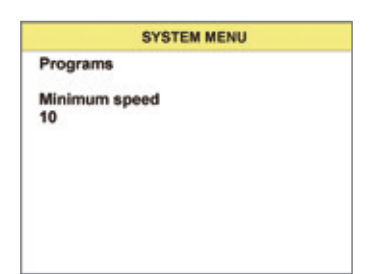

### **Programs (programmes)** (ill. 15) :

Cette option du menu permet d'effectuer des réglages pour la phase du programme qui est actuellement activée. Il s'agit en détail des réglages suivants :

#### **Speed Minimum (vitesse minimale)**

Réglage par défaut : 10 Valeur minimum : 10 Valeur maximum : 100

Ce paramètre représente la valeur limite inférieure jusqu'à laquelle l'utilisateur peut modifier la vitesse minimale de la phase actuelle du programme.

#### **Standard Speed (vitesse standard)**

Réglage par défaut : Current Speed (vitesse actuelle) Valeur minimum : Speed Min Valeur maximum : Speed Max

Cette valeur indique la vitesse de la phase actuelle du programme. L'utilisateur peut la modifier à l'intérieur des valeurs limites inférieures et supérieures (Speed Min et Speed Max).

#### **Speed Maximum (vitesse maximale)**

Réglage par défaut : 100 Valeur minimum : 10 Valeur maximum : 100

Ce paramètre représente la valeur limite supérieure jusqu'à laquelle l'utilisateur peut modifier la vitesse maximale de la phase actuelle du programme.

#### **Speed Steps (incréments de la vitesse)**

Réglage par défaut : 10 Valeur minimum : 1 Valeur maximum : 10

Cette valeur représente la quantité d'incréments ou de décréments de la vitesse actuelle que l'on obtient en tournant le bouton d'une position.

#### **Speed Adjustment Timeout [s] (timeout ajustage touche Speed)**

Réglage par défaut : 0 s (touche programmable Speed toujours avec fond blanc) Valeur minimum : 0 s (touche programmable Speed toujours avec fond blanc) Valeur maximum : 120 s

La touche programmable Speed n'est plus représentée sur fond blanc (devient inactive) si vous n'appuyez sur aucune autre touche avant que cette durée ne soit écoulée. Pour changer à nouveau la valeur de la vitesse, vous devez appuyer à nouveau sur la touche programmable.

La valeur 0 signifie que la durée est infinie, c'est-à-dire que la touche programmable n'est plus automatiquement désactivée.

### **Duration Minimum [s] (durée minimum)**

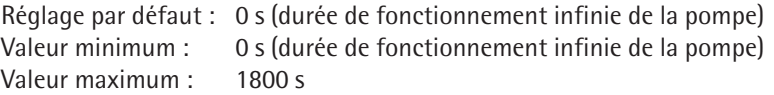

Ce paramètre représente la valeur limite inférieure jusqu'à laquelle l'utilisateur peut modifier la vitesse minimale de la phase actuelle du programme.

### **Duration [s] (durée)**

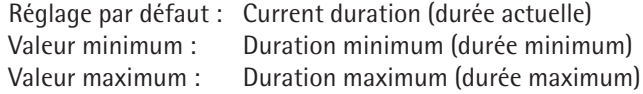

Cette valeur indique la durée de fonctionnement de la pompe dans la phase actuelle du programme. L'utilisateur peut la modifier à l'intérieur des valeurs limites de durée maximum et minimum (Duration Minimum et Duration Maximum).

#### **Duration Maximum [s] (durée maximum)**

Réglage par défaut : 300 s Valeur minimum : 0 s Valeur maximum : 1800 s

Ce paramètre indique la valeur limite supérieure jusqu'à laquelle l'utilisateur peut modifier la durée de fonctionnement maximum de la pompe dans la phase actuelle du programme.

#### **Increment duration [s] (incrément de la durée)**

Réglage par défaut : 10 s Valeur minimum : 1 s Valeur maximum : 300 s

Cette valeur représente la quantité d'incréments ou de décréments de la durée actuelle que l'on obtient en tournant le bouton d'une position.

### **Duration Adjustment Timeout [s] (timeout pour le réglage de la touche Duration)**

Réglage par défaut : 0 s (touche programmable Duration toujours avec fond blanc) Valeur minimum : 0 s (touche programmable Duration toujours avec fond blanc) Valeur maximum : 120 s

La touche programmable Duration n'est plus représentée sur fond blanc (devient inactive) si vous n'appuyez sur aucune autre touche avant que cette durée ne soit écoulée. Pour changer à nouveau la valeur de la durée, vous devez appuyer à nouveau sur la touche programmable.

La valeur 0 signifie que la durée est infinie, c'est-à-dire que la touche programmable n'est plus automatiquement désactivée.

### **Behavior of the foot switch (fonctionnement de la pédale de commande)**

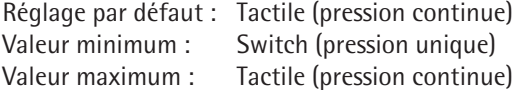

Ce paramètre permet d'adapter le fonctionnement de la pédale de commande. Avec le réglage « Switch », vous pouvez démarrer et arrêter le rotor en appuyant à chaque fois une seule fois sur la pédale de commande. Avec le réglage « Tactile », le rotor tourne uniquement tant que vous appuyez sur la pédale de commande. Dès que vous relâchez la pédale, le rotor s'arrête.

**Display (affichage)** (ill. 16)

**Contrast Display [%] (contraste affichage)**

Réglage par défaut : 50 Valeur minimum : 10 Valeur maximum : 100

Ce paramètre permet de régler le contraste de l'écran.

**SYSTEM MENU** Display Contrast [%]

### **Contrast [%] (luminosité)**

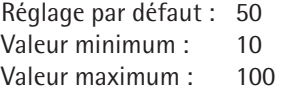

Ce paramètre permet de régler la luminosité de l'écran.

#### **Display Time (affichage de l'heure)**

Réglage par défaut : Yes Réglages sélectionnables : Yes|No

Ce paramètre permet d'afficher ou de masquer l'heure sur l'affichage du menu principal.

#### **Operation (fonctionnement)** (ill. 17)

#### **Language (langue)**

Réglage par défaut : English (anglais) Réglages sélectionnables : German|English (allemand/anglais)

Sous cette option du menu, vous pouvez changer le réglage actuel de la langue et choisir l'allemand ou l'anglais.

### **Timeout Menu [s] (timeout du menu)**

Réglage par défaut : 60 s Valeur minimum : Off (le menu actuel ne se ferme pas) Valeur maximum : 600 s

Le menu du système se ferme automatiquement si vous n'avez pas appuyé sur une autre touche avant que ce laps de temps soit écoulé.

### **Summertime Automatic (heure d'été automatique)**

Réglage par défaut : Yes Réglages sélectionnables : Yes|No

Ce paramètre permet d'activer ou de désactiver la commutation automatique de l'horloge entre l'heure d'été et l'heure d'hiver.

#### **Acoustic Signals (signaux acoustiques)** (ill. 18)

**Switch-on signal (signal de mise en marche)** Réglage par défaut : 2 Valeur minimum : OFF Valeur maximum : 4

Ce paramètre permet de régler le volume de la mélodie de mise en marche dans une plage comprise entre OFF et le niveau 4.

### **Signal for program end (signal de fin du programme)**

Réglage par défaut : 2 Valeur minimum : OFF Valeur maximum : 4

Ce paramètre permet de régler le volume de la mélodie à la fin du programme dans une plage comprise entre Off et le niveau 4.

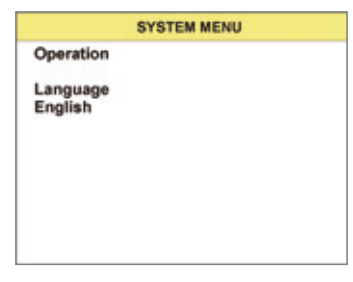

Ill. 17

**SYSTEM MENU Acoustic Signals** 

Switch-on signal<br>Level 2

Ill. 18

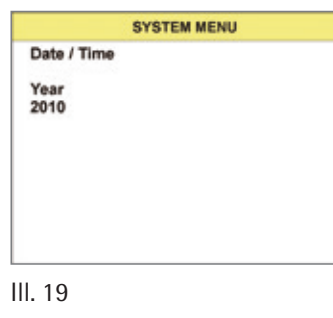

### **Date|Time (date|heure)** (ill. 19)

### **Year (année)**

Réglage par défaut : Current year (année actuelle) Valeur minimum : 2010 Valeur maximum : 2099

Cette option du menu permet de régler l'année actuelle.

#### **Month (mois)**

Réglage par défaut : Current month (mois actuel) Valeur minimum : 1 Valeur maximum : 12

Cette option du menu permet de régler le mois actuel.

#### **Day (jour)**

Réglage par défaut : Current day (jour actuel) Valeur minimum : 1 Valeur maximum : 31

Cette option du menu permet de régler le jour actuel.

#### **Hour (heure)**

Réglage par défaut : Current hour (heure actuelle) Valeur minimum : 0 Valeur maximum : 23

Cette option du menu permet de régler l'heure actuelle.

#### **Minutes**

Réglage par défaut : Current minute(s) (minute(s) actuelle(s)) Valeur minimum : 0 Valeur maximum : 59

Cette option du menu permet de régler la minute actuelle.

#### **Seconds (secondes)**

Réglage par défaut : Current second(s) (seconde(s) actuelle(s)) Valeur minimum : 0 Valeur maximum : 59

Cette option du menu permet de régler la seconde actuelle.

#### **Data Recording (enregistrement des données)** (ill. 20)

### **Record data (enregistrer les données)** Réglage par défaut : Yes Réglages sélectionnables : Yes|No

Ce paramètre permet d'activer ou de désactiver l'enregistrement des données à l'aide d'un lecteur de code-barres. Cette modification affecte tous les programmes de la même manière (par ex. Manual Record).

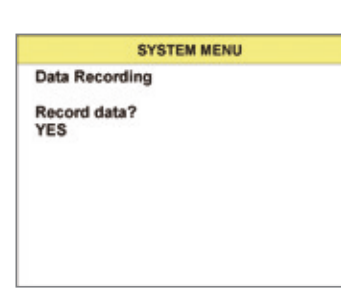

Ill. 20

<span id="page-22-0"></span>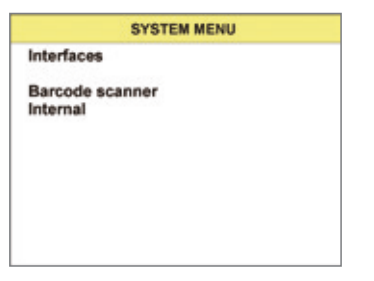

Ill. 21

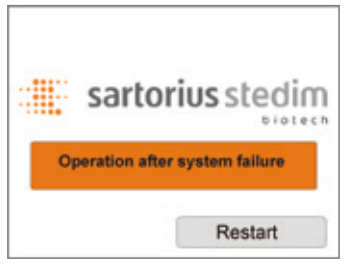

Ill. 22

**Interfaces** (ill. 21)

**Barcode scanner (lecteur de code-barres)** Réglage par défaut : lnternal (interne) Réglages sélectionnables : Internal External (interne externe)

Ce paramètre permet de sélectionner entre le lecteur de code-barres interne et le lecteur optionnel externe.

**Baud rate PC RS-232 (vitesse de transmission PC-RS232)** Réglage par défaut : 38 400 Valeurs : 9600|19200|38400

Ce paramètre permet de régler la vitesse de transmission pour la communication avec un ordinateur.

# 8. Mode de fonctionnement d'urgence

La pompe est dotée d'un mode de fonctionnement d'urgence (voir ill. 22) qui permet à l'utilisateur de continuer à se servir de la pompe en cas de panne de l'unité de commande. Toutefois, l'utilisateur doit s'assurer que le capuchon de protection fourni avec l'appareil est mis sur la prise du connecteur.

En mode de fonctionnement d'urgence, la pompe ne peut fonctionner qu'à deux vitesses différentes (Speed 20 et 50). Le mode de fonctionnement d'urgence de la pompe démarre automatiquement en cas d'interruption de la connexion électrique entre l'unité de commande et la pompe. Le signal de mise en marche avertit l'utilisateur que le mode de fonctionnement d'urgence démarre. Si l'unité de commande est raccordée dans ce mode, le mode de fonctionnement d'urgence est affiché comme sur l'illustration 22. L'utilisateur a également la possibilité de redémarrer la pompe avec la touche programmable afin de repasser en mode de fonctionnement normal.

### **Speed (vitesse)**

Réglage par défaut : 20 Réglages sélectionnables : 20|50

Pour démarrer le processus de pompage, appuyez sur le bouton de sélection | la pédale de commande. Pour arrêter la pompe, appuyez à nouveau sur le bouton de sélection|la pédale de commande. La vitesse (Speed) ne peut être modifiée que pendant le processus de pompage. Tournez le bouton de sélection dans le sens horaire pour augmenter la vitesse de 20 à 50 et dans le sens anti-horaire pour la diminuer de 50 à 20.

# 9. Maintenance

Nous conseillons de faire effectuer la maintenance de la pompe universelle Sterisart une fois par an par un technicien formé et qualifié du service après-vente de Sartorius Stedim Biotech.

L'intervalle de maintenance peut varier en fonction de l'utilisation de la pompe universelle Sterisart |des conditions du processus du client.

Pour obtenir davantage de renseignements, veuillez vous adresser à votre partenaire local.

# 10. Nettoyage et désinfection

<span id="page-23-0"></span>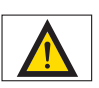

#### **Attention !**

**Les connecteurs situés à l'arrière de la pompe ne sont pas étanches.**

**A moins d'être hermétiquement incorporée dans une paillasse d'isolateur, la pompe universelle Sterisart n'est pas adaptée à la désinfection (par gaz ou**  atomisation) avec de l'acide peracétique, de l'H<sub>2</sub>O<sub>2</sub> ou d'autres procédures de **décontamination communément utilisées en isolateur. Utilisez ces types de désinfectant uniquement si la pompe est installée dans les règles de l'art dans un isolateur.** 

**Veillez à ce qu'aucun liquide ne pénètre dans la prise de l'unité de commande externe. Si vous débranchez l'unité de commande externe pendant la procédure de nettoyage, mettez le capuchon de protection fourni avec la pompe sur le connecteur.**

– Avant de nettoyer le rotor de la pompe, appuyez sur l'interrupteur marche/arrêt pour éteindre la pompe et débranchez le câble d'alimentation.

Pour le nettoyage, enlevez les éléments suivants de la pompe :

- Coude de blocage, levier excentrique, colonne et bac d'écoulement
- Enlevez la tête de la pompe :
	- Tournez le rotor à la main de manière à ce que le marquage placé sur la face supérieure (point noir) soit à l'arrière.
	- Le marquage indique la position de la vis de fixation qui se trouve dans la partie centrale du rotor.
	- Dévissez cette vis avec une clé Allen de 4 mm sans l'enlever entièrement.
	- Tirez le rotor vers le haut.
- Tirez le bouton de sélection de la vitesse vers le haut.

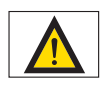

 **Respecter la protection IP ! Veiller à ce qu'aucun liquide ne pénètre dans la pompe universelle Sterisart. Débrancher l'appareil de l'alimentation électrique avant toute opération de nettoyage, de maintenance ou de réparation.**

#### **Nettoyage des surfaces en acier inoxydable :**

Le boîtier en acier inoxydable peut être nettoyé à intervalles réguliers. Nettoyez les parties en acier inoxydable avec un chiffon humide. Seuls les produits de nettoyage usuels appropriés pour l'acier inoxydable peuvent être utilisés en toute sécurité. Pour désinfecter les surfaces, utilisez des produits désinfectants usuels appropriés pour l'acier inoxydable.

Pour nettoyer le boîtier en acier inoxydable, n'utilisez pas de produits qui contiennent de la lessive de soude, de l'acide acétique, de l'acide sulfurique ou de l'acide citrique. Il est interdit d'utiliser des éponges en laine d'acier.

Il est possible de nettoyer toutes les surfaces en acier inoxydable en utilisant un chiffon imprégné des produits suivants :

- Acide peracétique,  $H_2O_2$  et acide acétique (2,5 %)
- Ammonium quaternaire
- Formaldéhyde et glutaraldéhyde
- Alcool isopropylique
- Éthanol 70%

Les composants suivants peuvent être autoclavés à 121°C pendant 20 minutes : coude de blocage, levier excentrique, bouton de sélection, colonne, porte-flacon, bras support du porte-flacon et bac d'écoulement (complet).

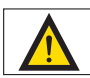

 **Ne jamais autoclaver le rotor de la pompe ou l'immerger dans du liquide. Utiliser uniquement un chiffon légèrement humide pour le nettoyer|désinfecter.** 

Une fois que le nettoyage est terminé, réassemblez tous les composants comme indiqué au chapitre « Mise en service » (5).

Montez le rotor de la manière suivante :

- Une rainure se trouve sur le côté tourné vers l'arrière de l'axe du rotor.
- Enfoncez le rotor d'en haut sur l'axe.
- Tournez le marquage placé sur le rotor vers l'arrière de manière à ce que la rainure sur l'axe du rotor et le marquage sur le rotor soient alignés.
- Vissez la vis dans la partie centrale du rotor pour fixer parfaitement le rotor.

# 11. Installation dans un isolateur

<span id="page-25-0"></span>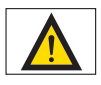

 **L'installation de la pompe dans un isolateur doit être effectuée uniquement par le fabricant de l'isolateur.**

Pour installer la pompe universelle Sterisart dans un isolateur, il est nécessaire d'ouvrir l'appareil. Pour cela, il est obligatoire de débrancher la fiche du câble d'alimentation.

Pour l'installation, suivez scrupuleusement les instructions d'installation (partie intégrante du kit d'installation pour isolateur, référence 1ZE---0050) qui sont disponibles auprès du fabricant.

# 12. Remarques importantes concernant la garantie

Le fonctionnement et la sécurité de la pompe universelle Sterisart ne sont garanties que si l'appareil est utilisé conformément aux instructions contenues dans ce mode d'emploi.

Le fabricant de l'appareil décline toute responsabilité relative aux effets sur la sécurité, la fiabilité et les performances de l'appareil si le montage, les extensions, les nouveaux réglages, les modifications ou les réparations ne sont pas effectuées par des personnes agrées par lui, si l'installation électrique de la pièce n'est pas conforme aux exigences des normes IEC et si l'appareil n'est pas utilisé conformément aux instructions contenues dans le présent mode d'emploi.

Toute modification de la pompe universelle Sterisart effectuée sans l'autorisation d'un membre agrée du service après-vente de Sartorius ou qui n'a pas été effectuée par

ce dernier annule tout droit à la garantie du fabricant.

# <span id="page-26-0"></span>13. Aide en cas de problèmes

Ce chapitre présente quelques problèmes susceptibles de survenir pendant l'utilisation de la pompe Sterisart.

Il existe plusieurs solutions à chaque problème. Mais la première solution proposée est en général la plus probable. Toutefois si elle ne résout pas le problème, passez aux solutions suivantes jusqu'à ce que l'erreur disparaisse.

### **Éteignez toujours l'appareil avant de brancher ou de débrancher des connexions électriques !**

Si malgré tout vous ne parvenez pas à résoudre le problème, veuillez vous adresser au centre de service après-vente.

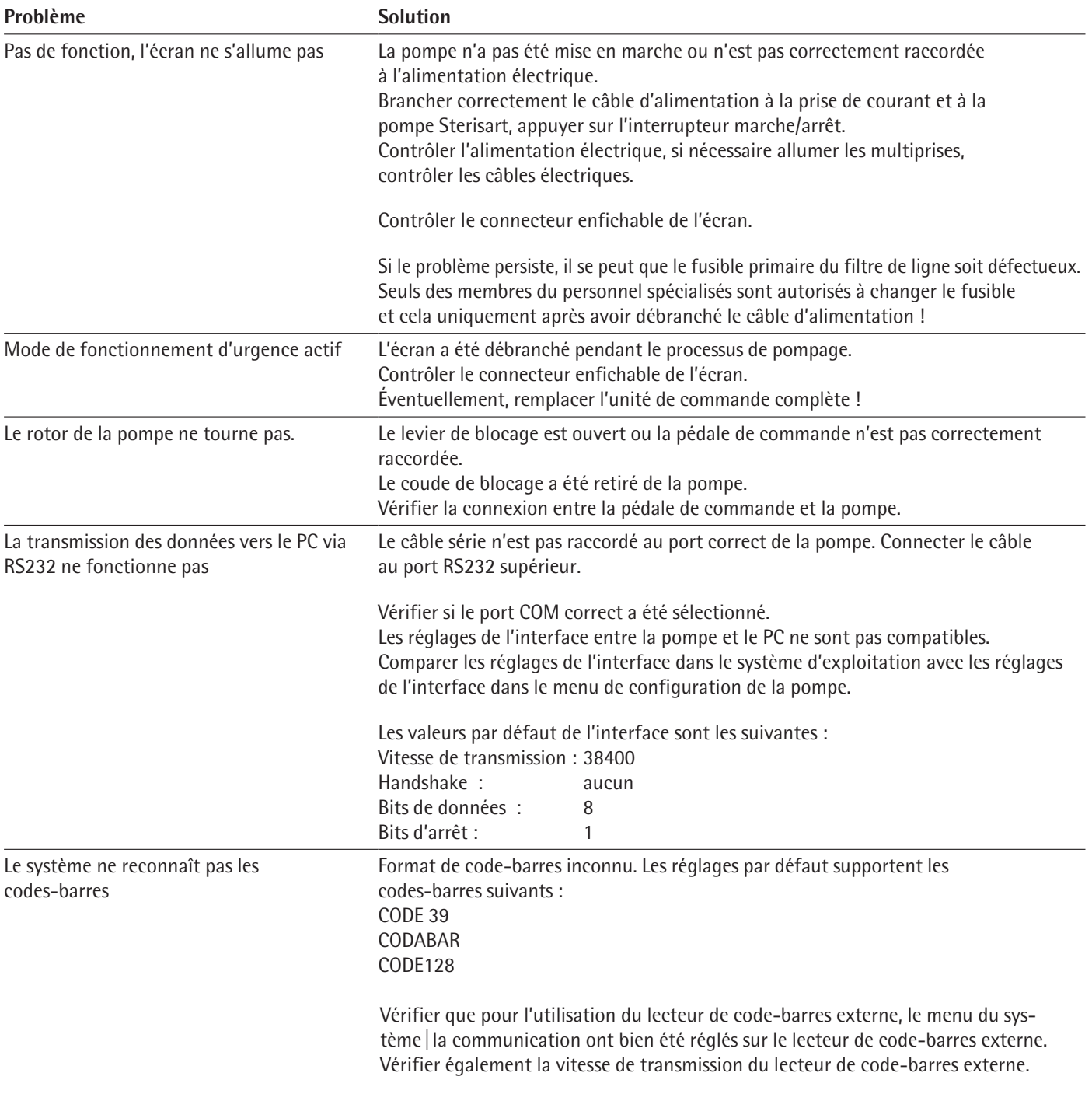

# <span id="page-27-0"></span>14. Caractéristiques techniques

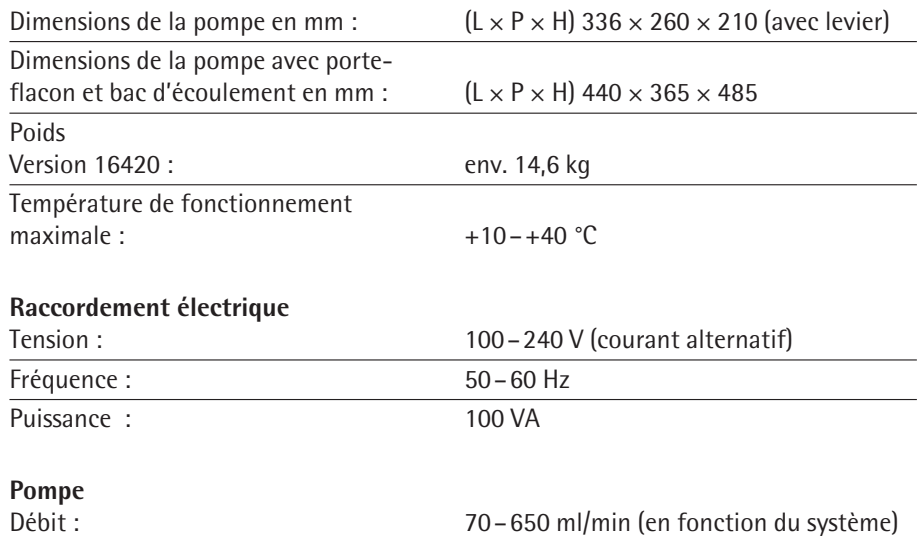

### **Système de tuyaux**

Le fonctionnement parfait de la pompe universelle Sterisart est garanti uniquement en cas d'utilisation de systèmes de tuyaux approuvés par Sartorius.

## **Matériaux**

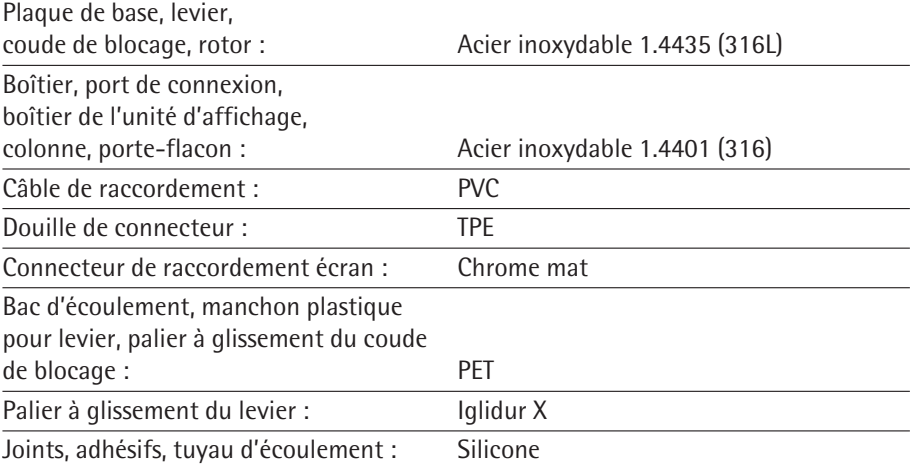

# <span id="page-28-0"></span>15. Informations pour la commande de la pompe universelle Sterisart

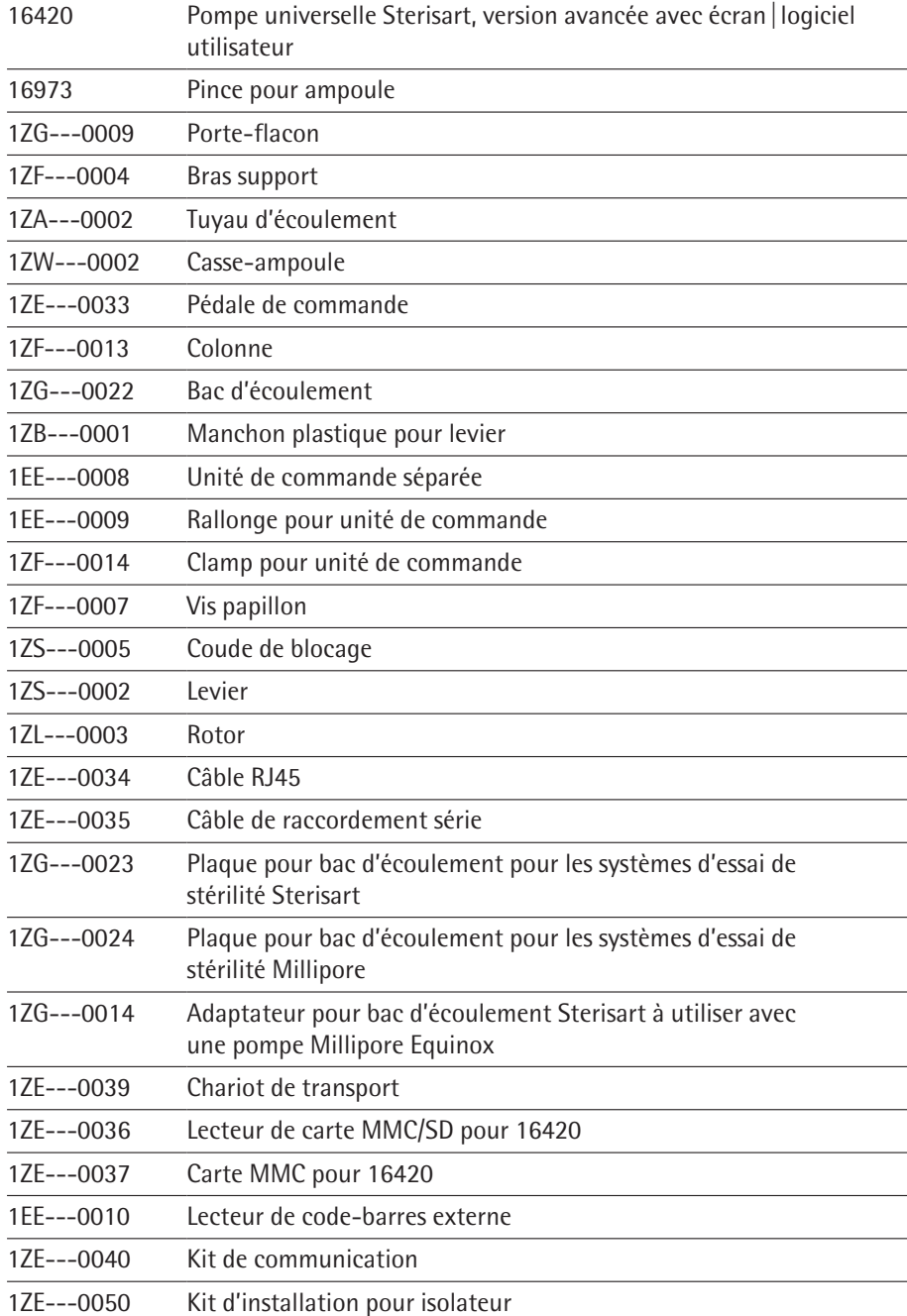

D'autres accessoires sont disponibles sur demande.

# <span id="page-29-0"></span>16. Informations pour la commande de consommables

Systèmes à usage unique pour essai de stérilité recommandés pour l'utilisation avec la pompe.

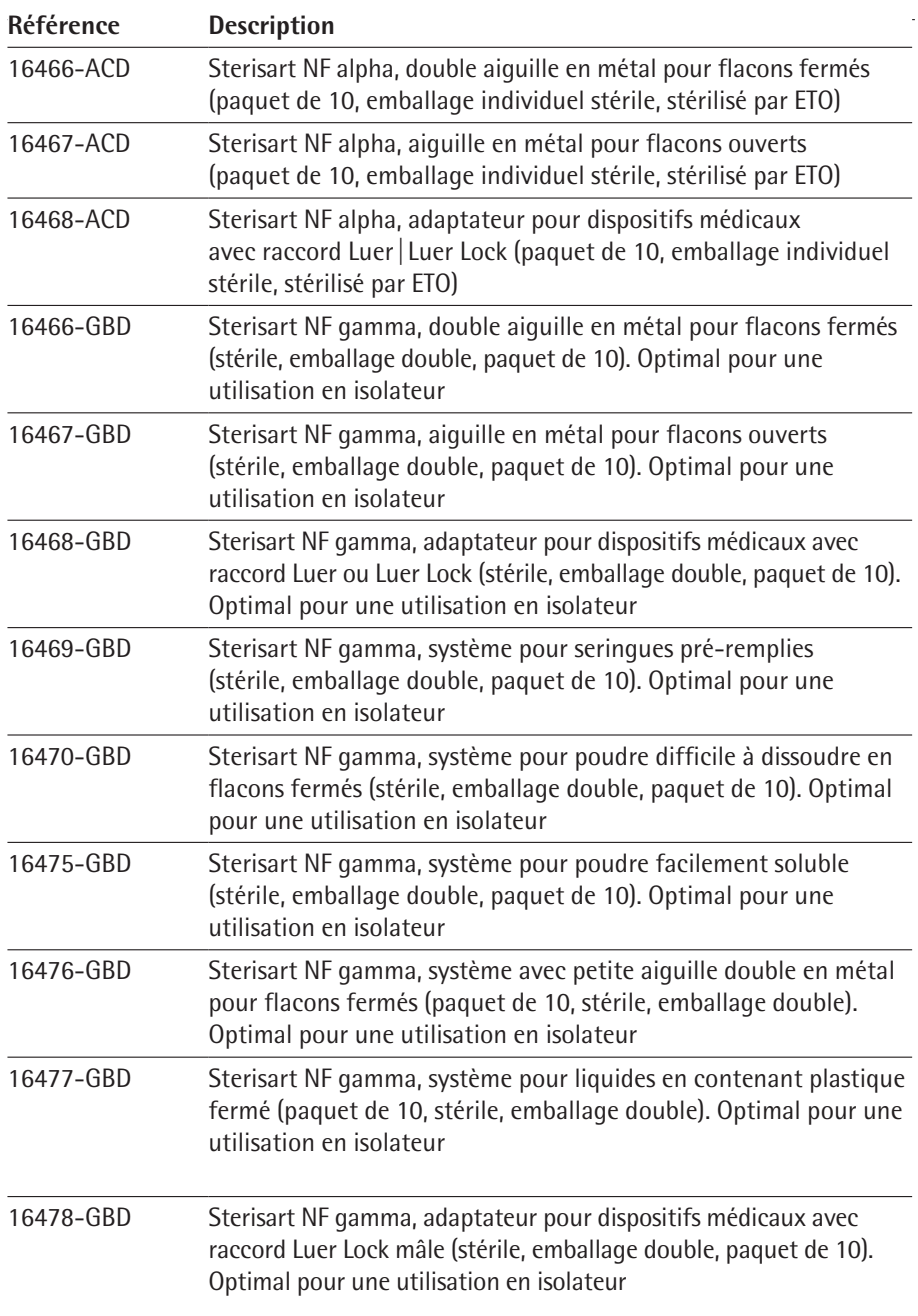

D'autres systèmes Sterisart sont disponibles sur demande.

# <span id="page-30-0"></span>17. Documentation

Fiche technique pompe universelle Sterisart Allemand N° de publ. : SLD2010-d Référence : 85030-531-18 Fiche technique pompe universelle Sterisart Anglais N° de publ. : SLD2010-e Référence : 85030-531-17

Brochure pompe universelle Sterisart Allemand N° de publ. : SLD1003-d Référence : 85030-531-15 Brochure pompe universelle Sterisart Anglais N° de publ. : SLD1003-e Référence : 85030-531-14

## 18. Remarques concernant le recyclage

Respectez les lois, instructions et directives en vigueur pour l'élimination de composants contaminés.

Si vous n'avez plus besoin de l'emballage, vous devez le recycler en observant les consignes locales en vigueur. Cet emballage se compose entièrement de matériaux écologiques pouvant être recyclés.

L'appareil, y compris les accessoires, les piles et les batteries, ne doit pas être jeté dans les ordures ménagères normales. La législation de l'Union européenne prescrit aux États membres de collecter les équipements électriques et électroniques séparément des déchets municipaux non triés afin de permettre ensuite de les récupérer, de les valoriser et de les recycler.

En Allemagne et dans quelques autres pays, Sartorius Stedim Biotech GmbH se charge de reprendre et d'éliminer ses appareils électriques et électroniques conformément à la loi. Ces appareils ne doivent pas être jetés - même par de petites entreprises dans les ordures ménagères ni apportés dans les points de collecte des services locaux d'élimination des déchets.

En ce qui concerne l'élimination des déchets en Allemagne tout comme dans les États membres de l'Espace Économique Européen, veuillez vous adresser à nos collaborateurs locaux du service après-vente ou à notre centre de service après-vente à Goettingen en Allemagne :

Sartorius Stedim Biotech GmbH Service Center Biotechnologie August-Spindler-Strasse 11 37079 Goettingen, Allemagne

N° d'enregistrement WEEE DE 89907997

Dans les pays qui ne font pas partie de l'Espace Économique Européen ou ne possèdent pas de filiale Sartorius Stedim Biotech, adressez-vous aux autorités locales ou aux entreprises de recyclage.

Avant de jeter l'appareil ou de le mettre au rebut, retirez les piles, batteries et accumulateurs rechargeables ou non et jetez-les dans les boîtes de collecte locales prévues à cet effet.

Les appareils contaminés par des matières dangereuses (contaminations NBC) ne sont pas repris pour être réparés ou éliminés. Vous trouverez des informations détaillées avec les adresses des centres de service après-vente chargés d'effectuer les réparations ou de recycler votre appareil sur la notice explicative|sur le CD-ROM ci-joint ainsi que sur notre site Internet (www.sartorius-stedim.com).

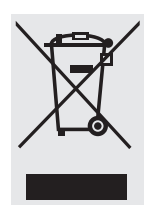

Pour les pays suivants appartenant à l'Espace Économique Européen (EEE), veuillez vous adresser aux filiales Sartorius Stedim locales pour avoir des précisions concernant le recyclage de l'appareil :

**Americas**

Sartorius Stedim North America Inc. 5 Orville Drive, Suite 200 Bohemia, NY 11716 Toll-Free +1.800.368.7178 Fax +1.631.254.4253

**USA**

**Argentina** Sartorius Argentina S.A. Int. A. Ávalos 4251 B<sub>1605</sub>ECS Munro Buenos Aires Phone +54.11.4721.0505 Fax +54.11.4762.2333

**Brazil**

**Mexico**

No. 149 Ciudad Satélite 53100, Estado de México

México

**Australia**

**China**

No. 33 Yu'an Road Airport Industrial Park Zone B Shunyi District, Beijing 101300 Phone +86.10.80426516 Fax +86.10.80426580

Sartorius do Brasil Ltda Avenida Senador Vergueiro 2962 São Bernardo do Campo CEP 09600-000 - SP- Brasil Phone +55.11.4362.8900 Fax +55.11.4362.8901

Sartorius de México S.A. de C.V. Circuito Circunvalación Poniente

Phone +52.5555.62.1102 Fax +52.5555.62.2942

**Asia|Pacific**

Sartorius Stedim Australia Pty. Ltd. Unit 5, 7-11 Rodeo Drive Dandenong South Vic 3175 Phone +61.3.8762.1800 Fax +61.3.8762.1828

Sartorius Stedim Biotech (Beijing) Co. Ltd.

#### **Sales and Service Contacts**

For further contacts, visit www.sartorius-stedim.com

#### **Europe**

**Germany** Sartorius Stedim Biotech GmbH August-Spindler-Strasse 11 37079 Goettingen

Phone +49.551.308.0 Fax +49.551.308.3289

Sartorius Stedim Systems GmbH Robert-Bosch-Strasse 5 – 7 34302 Guxhagen

Phone +49.5665.407.0 Fax +49.5665.407.2200

**France** Sartorius Stedim FMT S.A.S. ZI des Paluds Avenue de Jouques – CS 91051 13781 Aubagne Cedex Phone +33.442.845600 Fax +33.442.845619

Sartorius Stedim France SAS ZI des Paluds Avenue de Jouques – CS 71058 13781 Aubagne Cedex Phone +33.442.845600 Fax +33.442.846545

**Austria** Sartorius Stedim Austria GmbH Modecenterstrasse 22 1030 Vienna

Phone +43.1.7965763.18 Fax +43.1.796576344

#### **Belgium**

Sartorius Stedim Belgium N.V. Leuvensesteenweg, 248/B 1800 Vilvoorde

Phone +32.2.756.06.80 Fax +32.2.756.06.81

**Hungary** Sartorius Stedim Hungária Kft. Kagyló u. 5 2092 Budakeszi

Phone +36.23.457.227 Fax +36.23.457.147

#### **Italy**

Sartorius Stedim Italy S.p.A. Via dell'Antella, 76/A 50012 Antella-Bagno a Ripoli (FI) Phone +39.055.63.40.41 Fax +39.055.63.40.526

**Netherlands** Sartorius Stedim Netherlands B.V. Phone +31.30.60.25.080 Fax +31.30.60.25.099 filtratie.nederland@sartorius-stedim.com

**Poland** Sartorius Stedim Poland Sp. z o.o. ul. Wrzesinska 70 62-025 Kostrzyn Phone +48.61.647.38.40 Fax +48.61.879.25.04

**Russian Federation** LLC "Sartorius ICR" and LLC "Biohit" Uralskaya str. 4, Lit. B 199155, Saint-Petersburg Phone +7.812.327.5.327 Fax +7.812.327.5.323

**Spain** Sartorius Stedim Spain, S.A.U. Avda. de la Industria, 32 Edificio PAYMA 28108 Alcobendas (Madrid) Phone +34.902.110.935 Fax +34.91.358.96.23

**Switzerland** Sartorius Stedim Switzerland AG Ringstrasse 24 a 8317 Tagelswangen Phone +41.52.354.36.36

**U.K.** Sartorius Stedim UK Ltd. Longmead Business Centre Blenheim Road, Epsom Surrey KT19 9 QQ Phone +44.1372.737159 Fax +44.1372.726171

Fax +41.52.354.36.46

**Ukraine** LLC "Biohit" Post Box 440 "B" 01001 Kiev, Ukraine

Phone +380.44.411.4918 Fax +380.50.623.3162

> Sartorius Stedim (Shanghai) Trading Co. Ltd 3rd Floor, North Wing, Tower 1 No. 4560 Jinke Road Zhangjiang Hi-Tech Park Pudong District Shanghai 201210, China Phone +86.21.68782300 Fax +86.21.68782332 | 68782882

Sartorius Stedim Biotech (Beijing) Co. Ltd. Guangzhou Representative Office Unit K, Building 23 Huihua Commerce & Trade Building No. 80 Xianlie Middle Road Guangzhou 510070 Phone +86.20.37618687 | 37618651 Fax +86.20.37619051

#### **India**

Sartorius Stedim India Pvt. Ltd. #69/2-69/3, NH 48, Jakkasandra Nelamangala Tq 562 123 Bangalore, India Phone +91.80.4350.5250 Fax +91.80.4350.5253

**Japan** Sartorius Stedim Japan K.K. 4th Fl., Daiwa Shinagawa North Bldg. 8-11, Kita-Shinagawa 1-chome Shinagawa-ku, Tokyo, 140-0001 Japan Phone +81.3.4331.4300 Fax +81.3.4331.4301

**Malaysia** Sartorius Stedim Malaysia Sdn. Bhd. Lot L3-E-3B, Enterprise 4 Technology Park Malaysia Bukit Jalil 57000 Kuala Lumpur, Malaysia Phone +60.3.8996.0622

Fax +60.3.8996.0755

**Singapore**

Sartorius Stedim Singapore Pte. Ltd. 1 Science Park Road, The Capricorn, #05-08A, Singapore Science Park II Singapore 117528

Phone +65.6872.3966 Fax +65.6778.2494

**South Korea**

Sartorius Korea Biotech Co., Ltd. 8th Floor, Solid Space B/D, PanGyoYeok-Ro 220, BunDang-Gu SeongNam-Si, GyeongGi-Do, 463-400 Phone +82.31.622.5700 Fax +82.31.622.5799

**www.sartorius-stedim.com**

## **Déclaration d'innocuité**

Déclaration de sécurité et d'innocuité de l'équipement

La sécurité et la santé de nos collaborateurs, la législation relative à la manipulation de matières dangereuses pour la santé et l'environnement ainsi que les directives sur la sécurité au travail impliquent que la présente déclaration d'innocuité complétée nous soit retournée pour tous les produits. Sans ce formulaire dûment rempli, toute réparation de l'équipement est impossible.

✂----------------------------------------------------------------------------------------------------✂

Un exemplaire dûment rempli de la présente déclaration doit nous parvenir préalablement par fax (+49.551.308.3737) ou par envoi postal afin que les informations soient disponibles avant l'arrivée de l'appareil du composant. Une copie doit être jointe à l'appareil au composant. Le cas échéant, informer l'entreprise de transport.

Des données incomplètes ou le non-respect de cette procédure entraîneront inévitablement un retard considérable dans le traitement du dossier.

Lors de la reprise, aucune distinction n'est faite entre

- les appareils électriques usagés pouvant encore être réparés et utilisés et ceux qui ne peuvent plus l'être et
- entre les déchets (appareils électriques usagés) nécessitant une surveillance particulière et ceux ne nécessitant pas de surveillance particulière.

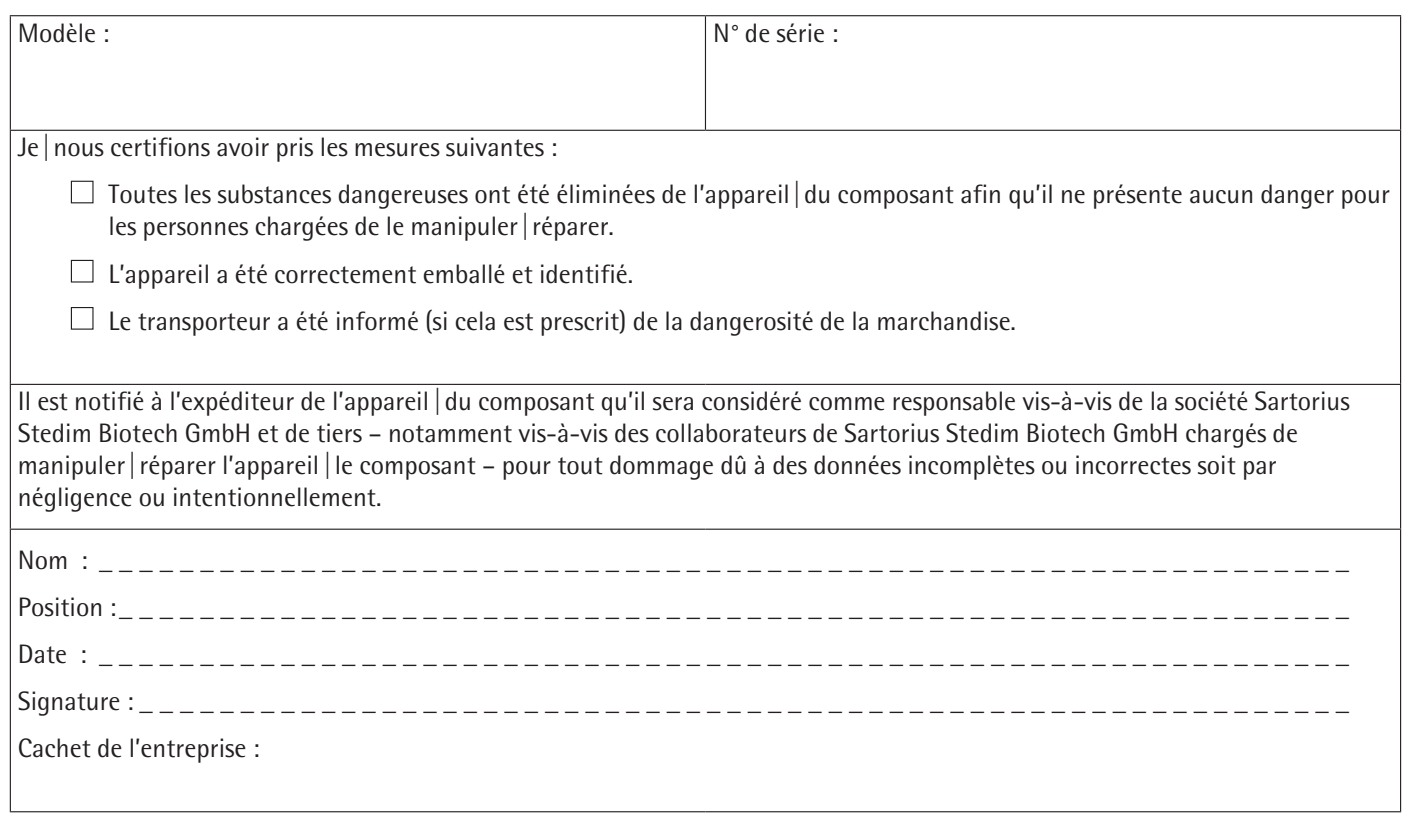

✂----------------------------------------------------------------------------------------------------✂

Sartorius Stedim Biotech GmbH August-Spindler-Strasse 11 37079 Goettingen, Allemagne

Tél.: +49.551.308.0 Fax: +49.551.308.3289 www.sartorius.com

Les informations et illustrations contenues dans ce manuel correspondent à la version actuelle.

Sartorius se réserve le droit de modifier la technique, les équipements et la forme des appareils par rapport aux informations et illustrations de ce manuel.

Mention copyright :

Ce mode d'emploi, y compris toutes ses parties, est protégé par des droits d'auteur. Toute utilisation en dehors des limites prévues dans les droits d'auteur est interdite sans notre accord.

Cela est particulièrement valable pour toute reproduction, traduction et utilisation dans n'importe quel média que ce soit.

© Sartorius Allemagne

06|2015 Date :